## **Class Wise Report Card**

**It helps you to generate report card of Term (SA) and Test(FA) of each and every students for single class in one file.**

## **Step to follow :**

Step 1:- Go to **Grading System**, click on **Class Wise Report Card** menu.

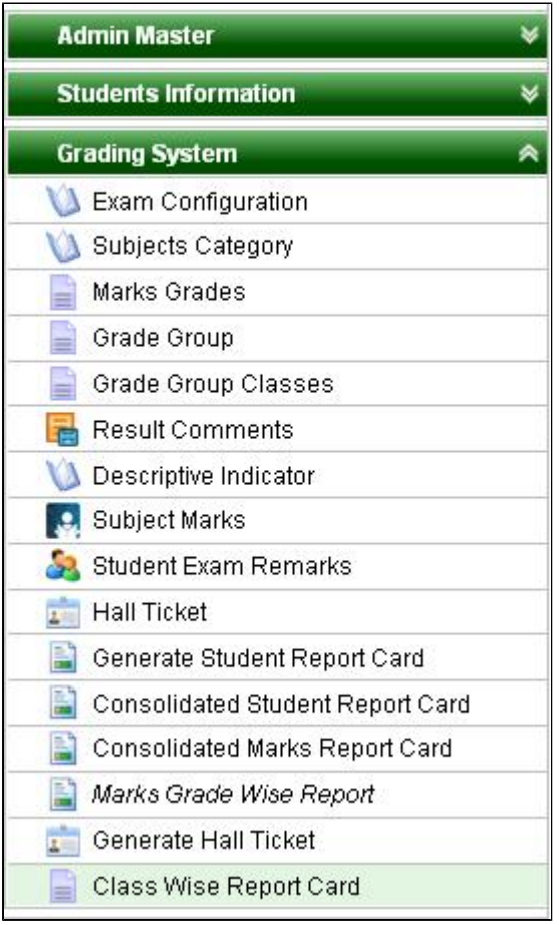

Step 2 : Once you click on Class Wise Report Card menu, Class wise report card will be opened as shown below.

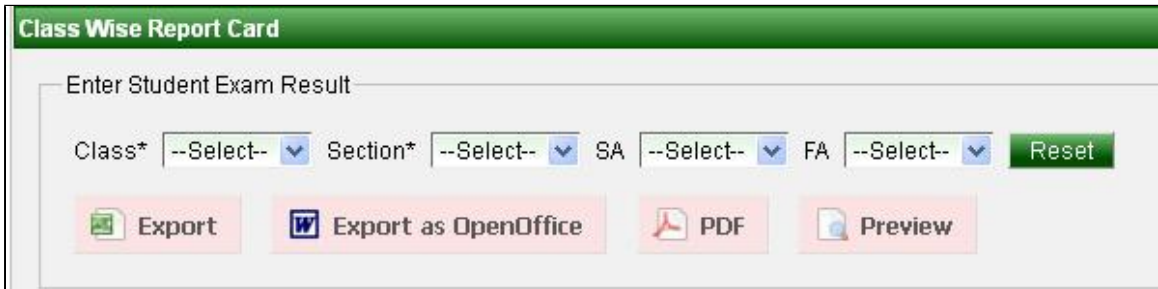

Step 3 : Select **Class**, **Section**, **SA** or **FA.**

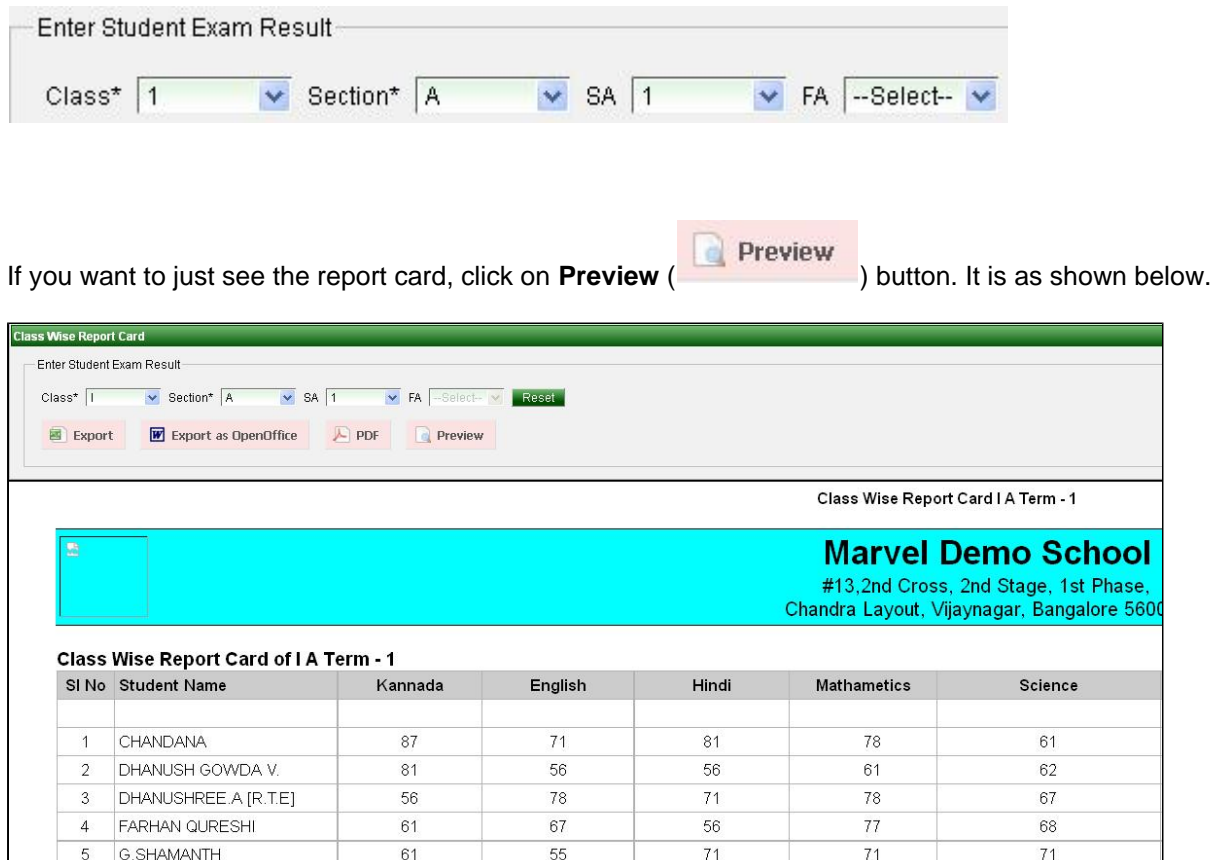

If you want to see file in PDF click on **PDF**( ) button and you can download file by clicking on **downloa d button** or print the file by clicking on **print button**.

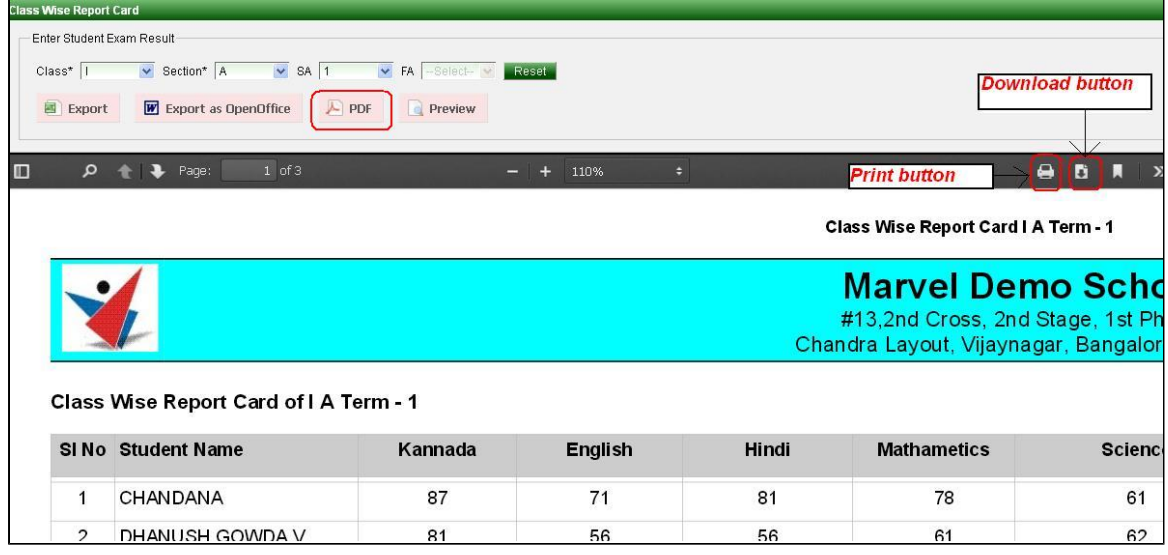